# Malware Analysis Report [dofoil.exe]

#### **Prepared by**: Sameer Patil

**Mentors**: Amit Malik & Monnappa KA

**[SecurityXploded Student Mentorship Programme]**

## **General Information**

- File name: dofoil.exe
- MD5: fbeb99d329cbaa396b148d37a32aae97
- SHA-1: 57747fd86269fa547a94e47d565a71285993e284
- File Size: 281 KB
- First submission on: 19-9-2012
- Identified as: TrojanDownloader:Win32/Dofoil.R [Microsoft] Trojan-Spy.Win32.Zbot.eqmk [Kaspersky Lab] PWS-Zbot.gen.ala [McAfee]

#### TrojWare.Win32.Injector.VDK [Comodo]

## **Analysis Overview:**

Dofoil.exe is a Trojan dropper. It downloads and installs other programs without user consent. This may include installation of more powerful and latest malwares by the author. The Trojan also modifies the registry to trigger its execution at system startup itself. Its a very carefully written malware which also uses multiple anti-detection techniques.

# **Technical Analysis**

- 1. The malwares deploys several debugger detection techniques to hide its activities.
	- a. One of them is the use of "PEB.NTGlobalFlag" which is present at offset 0x68 of PEB. The flag is set 0 if no debugger is running. If any debugger is running its value is 0x70 which signifies the following flags are set: FLG\_HEAP\_ENABLE\_TAIL\_CHECK (0x10) FLG\_HEAP\_ENABLE\_FREE\_CHECK (0x20) FLG\_HEAP\_VALIDATE\_PARAMETERS (0x40)

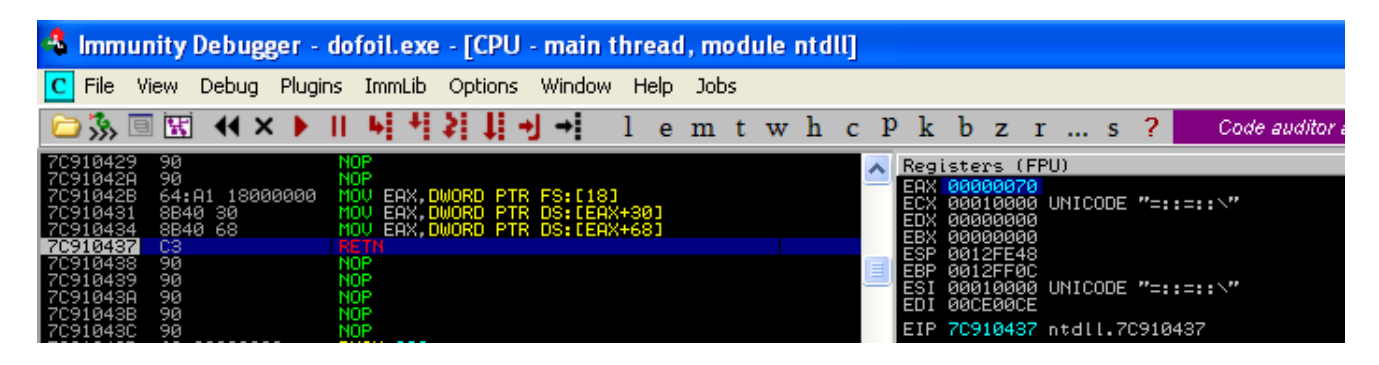

This check can be bypassed by manually changing the value stored in EAX from "00000070" to 0.

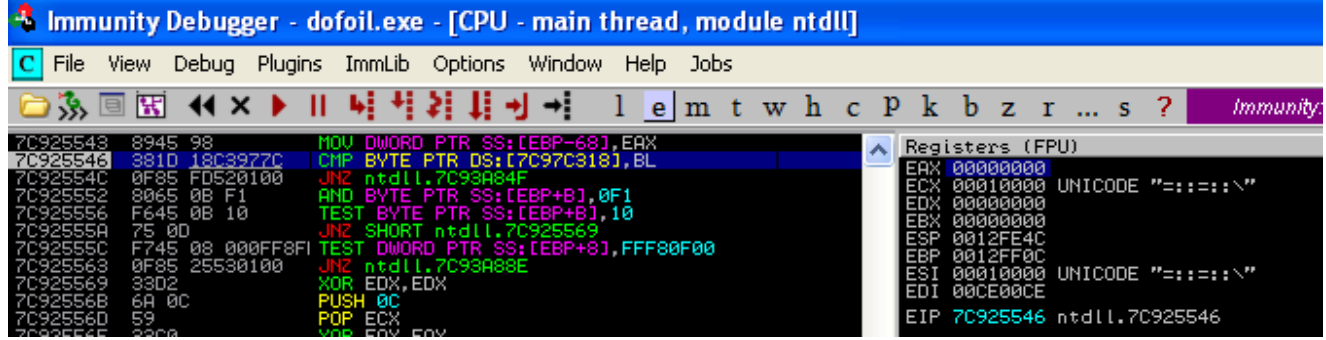

b. Another method used is "Kernel32.IsDebuggerPresent" API as shown below. Here also we make the value of EAX register as 0 to bypass the protection.

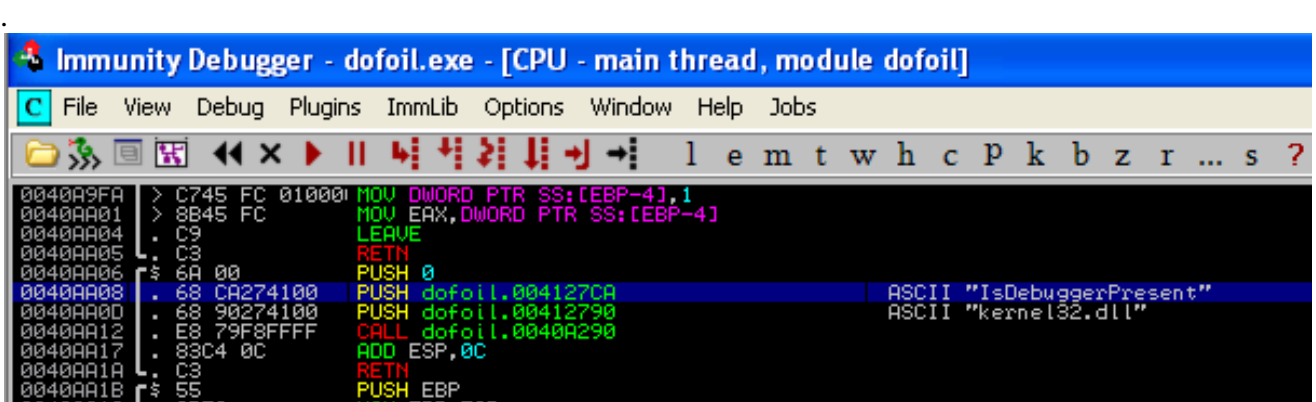

- 2. After we bypass these tests the malware unpacks itself and generates more code at different locations in memory.
	- a. After unpacking, it tries to find out whether the malware is being run inside an emulator. It accesses the registry through "Advapi32.RegOpenKeyExW" API and looks for keys present in "System\ControlSet001\Services\Disk\Enum". Enum key stores values for the various drives present in the system. The malware checks for the presence of emulators through strings like vmware, vbox, virtual, qemu etc.

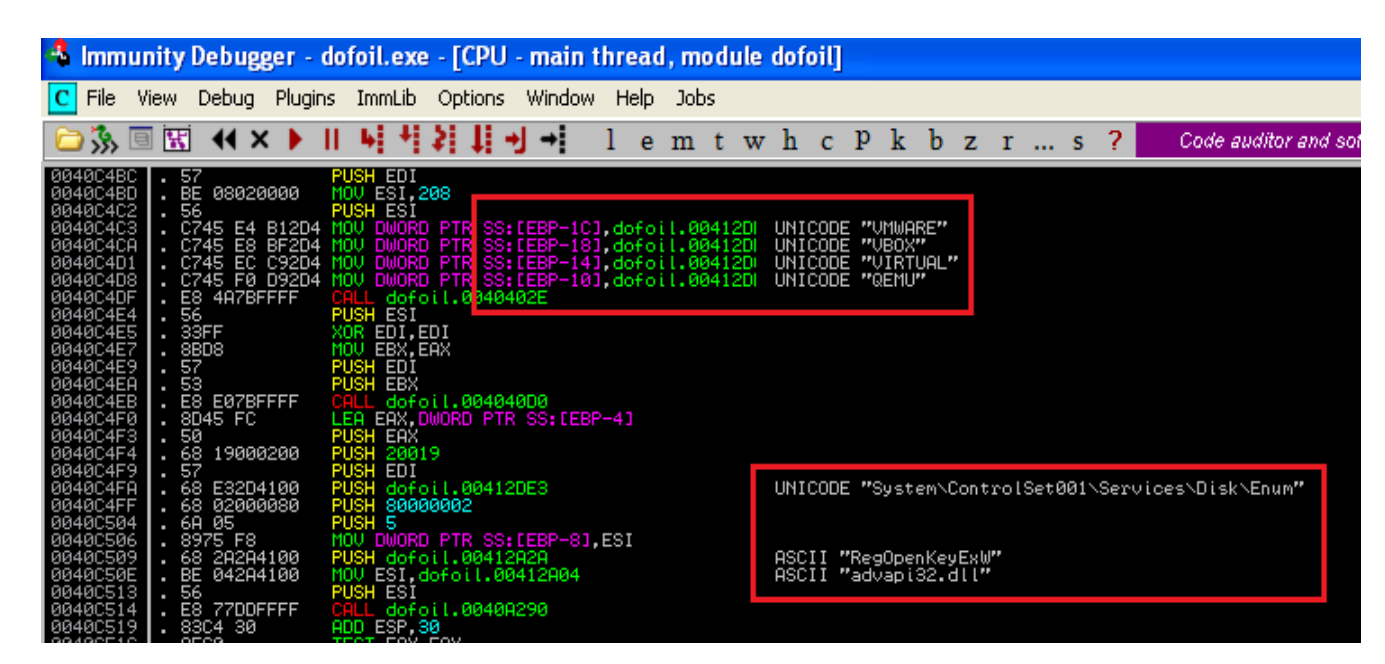

b. It also checks whether malware is being run inside Anubis Sandbox by searching for the string "InsideTM".

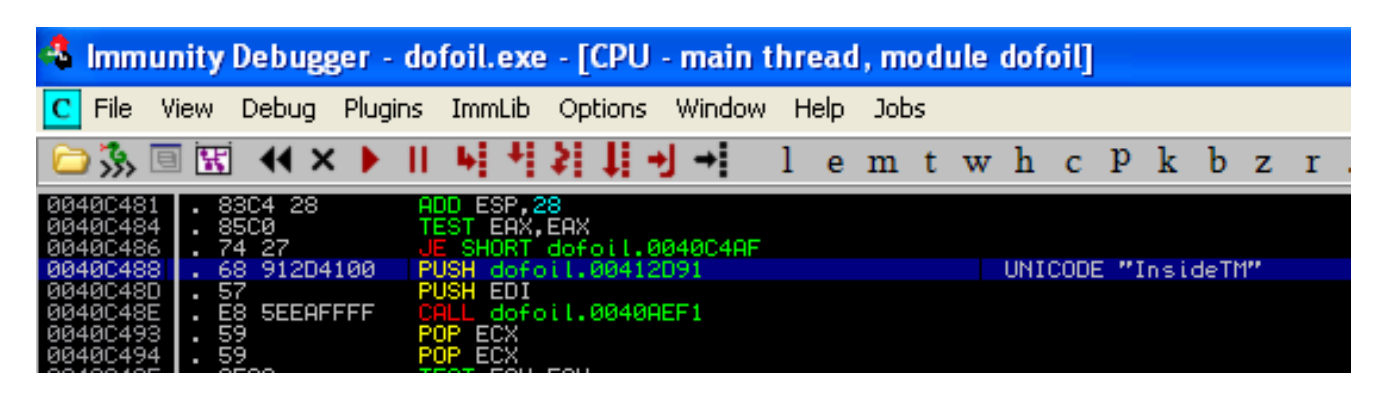

c. Further anti-analysis techniques check for various other reverse-engineering softwares like OllyDbg, Process Explorer, Process Monitor, WinDbg, Cain & Abel, TCPView, Portmon etc.

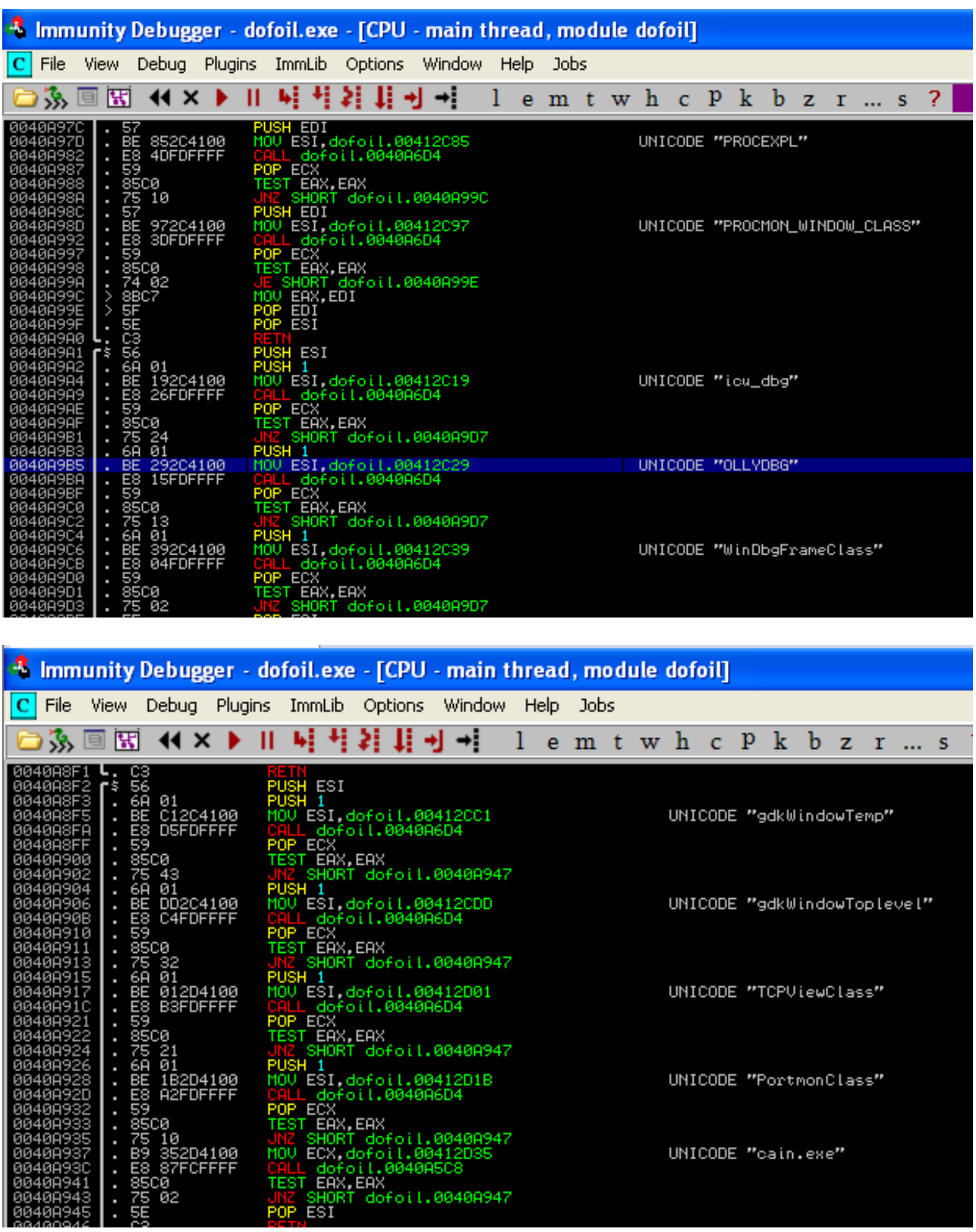

li

UNICODE "cain.exe"

- 3. There are lots of strings dumped in the memory which can tell what the malware does.
	- a. Modifies the registry key

"HKLM\Software\Microsoft\Windows\CurrentVersion\Run" to add its existence during system startup. This key maintains configurations for all the users of the system. So if one user of the system is infected, others get infected too.

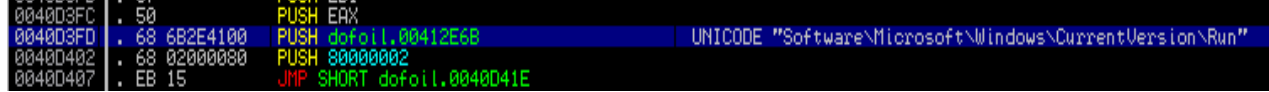

b. Modifies the userinit.exe file to run the malware process when the user logs in. Userinit.exe runs various logon scripts, re-establishes network connections and also starts explorer.exe.

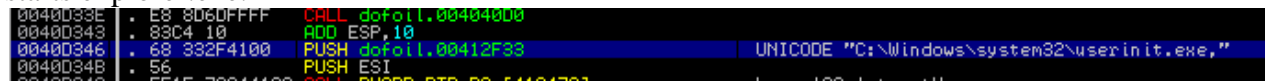

Further it also checks the registry to find whether Winlogon runs userinit.exe after the user logs in.

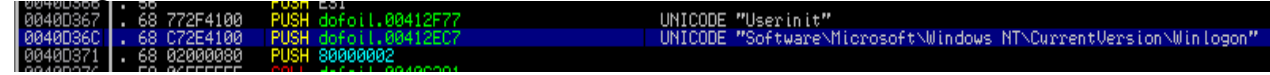

c. It downloads other malicious files from the internet by using

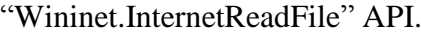

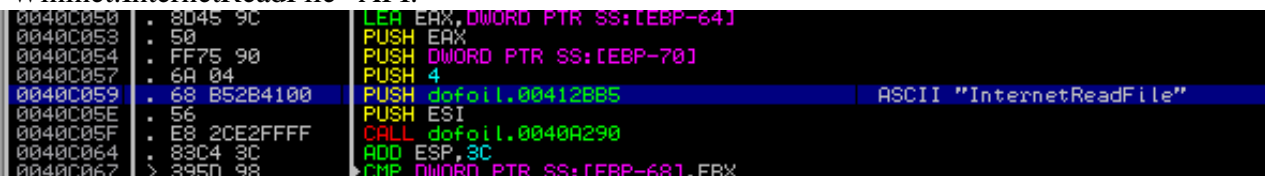

d. Possibly it also performs local DNS poisoning by modifying the "hosts" file. This may trick the user into opening malicious websites instead of genuine sites.

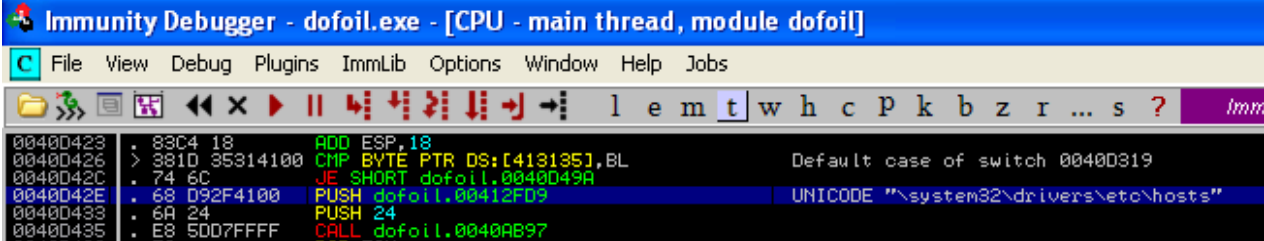